# LB - ONE LB - ONE

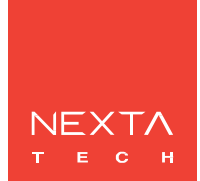

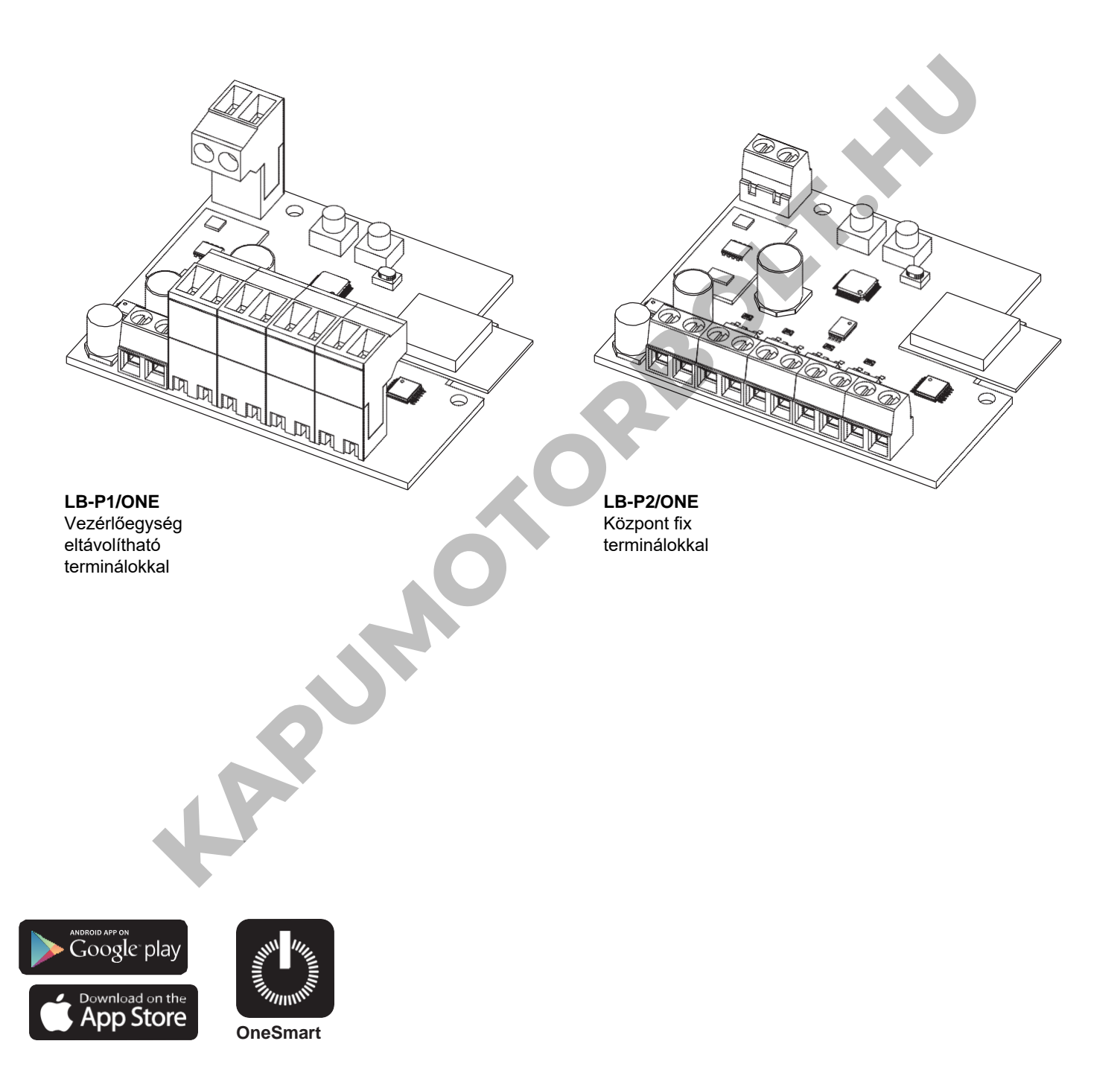

**Univerzális vezérlőegység állandó feszültségű 12-24Vdc LED-ekhez, választható szoftver az 1. típusú LED-hez. Egyszínű tompító,2. RGB, 3 RGBW, 4. CCT TUNABLE WHITE (ÁLLÍTHATÓ FEHÉR) Integrált 433,92 MHz-es rádióvevő. WiFi kapcsolat a OneSmart alkalmazáshoz.**

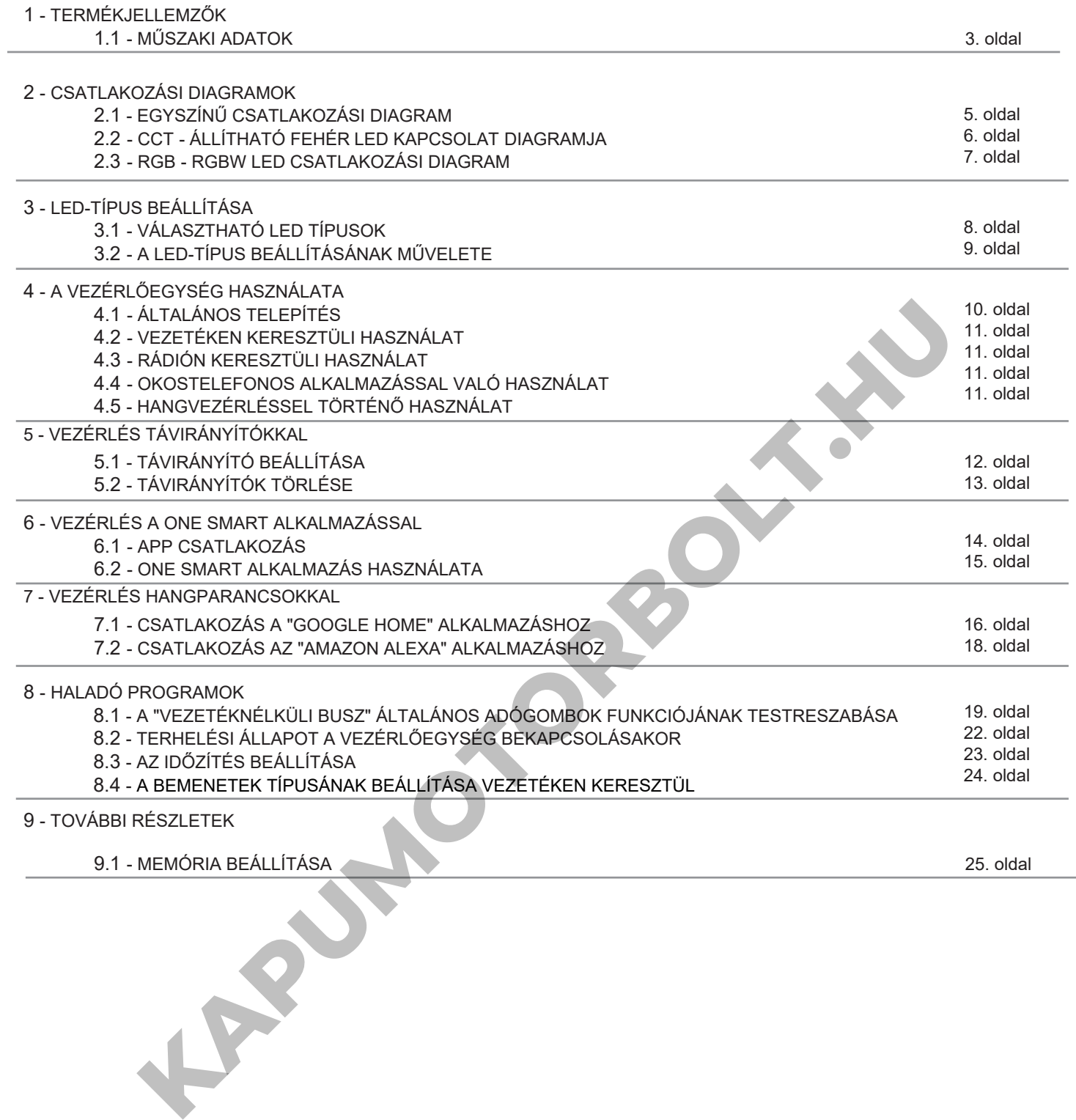

# **1 - TERMÉKJELLEMZŐK**

# **1.1 MŰSZAKI ADATOK**

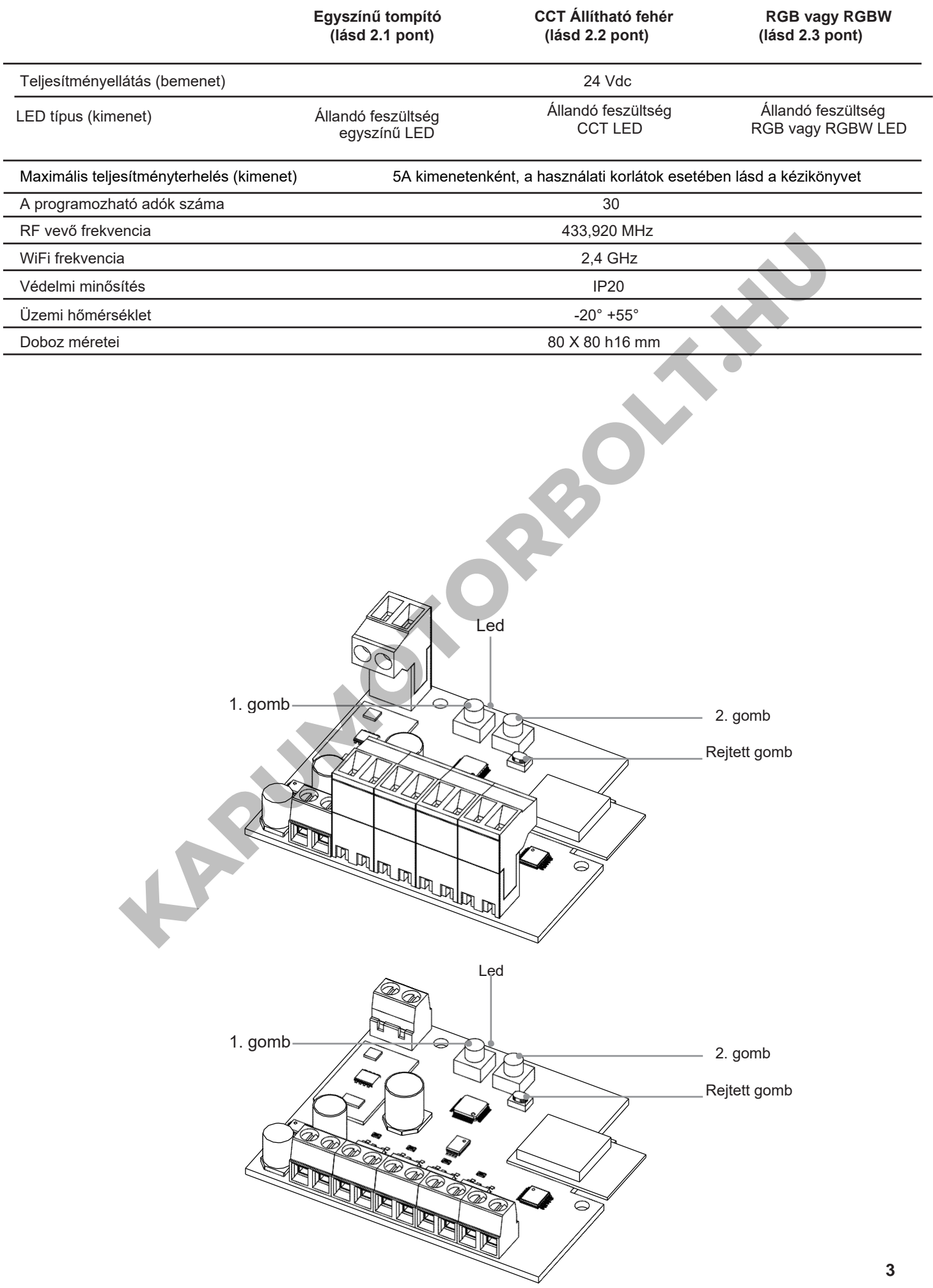

# **2 - CSATLAKOZÁSI DIAGRAMOK**

A Plano-One vezérlőegység 4 különböző típusú LED-et képes vezérelni: Egyszínű, RGB, RGBW, CCT Állítható fehér LED-ek. Alapértelmezés szerint egyszínű LED-hez van beállítva a működés. Ha más szalagtípust használ, kövesse a 3. bekezdés szerinti eljárást.

#### **JAVASLATOK**

- A telepítést csak hivatásos technikusok végezhetik a vonatkozó elektromos és biztonsági előírásoknak megfelelően.
- Minden csatlakozást elektromos feszültség nélkül kell működtetni.
- Használjon megfelelő kábeleket.<br>• Ne vágja le az antennát
- Ne vágja le az antennát
- Biztosítsa a tápvezetékben a megfelelő leválasztó eszközt.
- A hulladékokat a helyi jogszabályoknak megfelelően ártalmatlanítsa.
- Ne lépje túl a megadott terhelési határértékeket, és használjon megfelelően védett tápegységeket.

**KAPUMOTORBOLT.HU** 

#### **2.1 EGYSZÍNŰ CSATLAKOZÁSI DIAGRAM**

Az alapértelmezett beállításokkal a vezérlőegység egyszínű LED vezérlésére van beállítva.

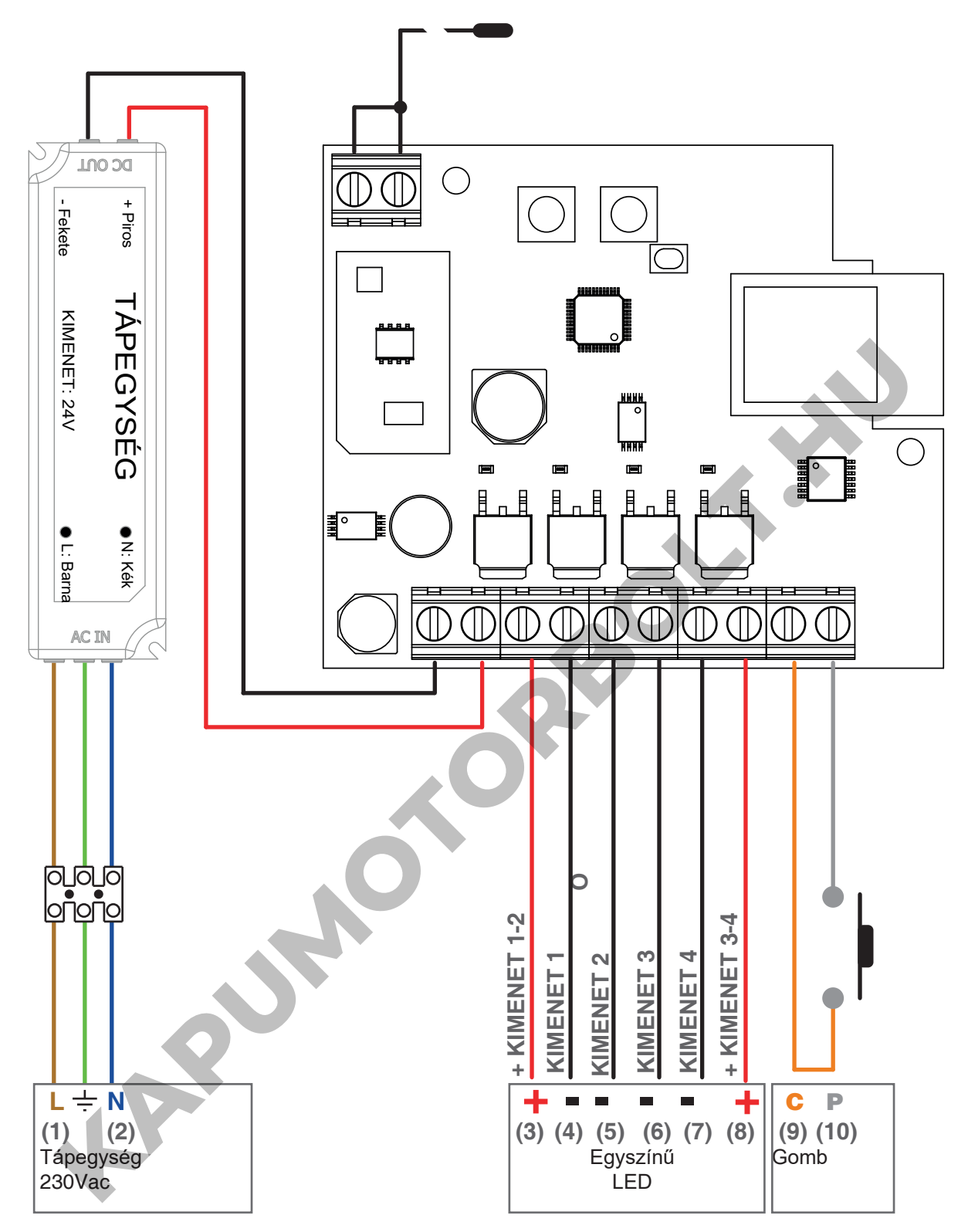

#### **FIGYELEM:**

- Kimenetenként akár 5A csatlakoztatása. A teljes használati korlátot a doboz kézikönyve tartalmazza.
- A kimenetek szinkronizálva vannak
- A földelő terminál csak egyes modellekben megtalálható

#### **VEZETÉKEN KERESZTÜLI HASZNÁLAT**

RÖVID LENYOMÁS: HOSSZÚ LENYOMÁS TERHELÉSSEL: HOSSZÚ LENYOMÁS TERHELÉS NÉLKÜL:

Be-Ki Letompítás - Feltekerés<br>Feltekerés

#### **2.2 CCT - ÁLLÍTHATÓ FEHÉR LED KAPCSOLAT DIAGRAMJA**

Az alapértelmezett beállításokkal a vezérlőegység egyszínű LED vezérlésére van beállítva. Módosítsa a beállításokat "Tunable White Mode 1" ("Állítható fehér 1-es mód") vagy "Tunable White Mode 2" (Állítható fehér 2-es mód")-ra, a 3. fejezet műveletét követve.

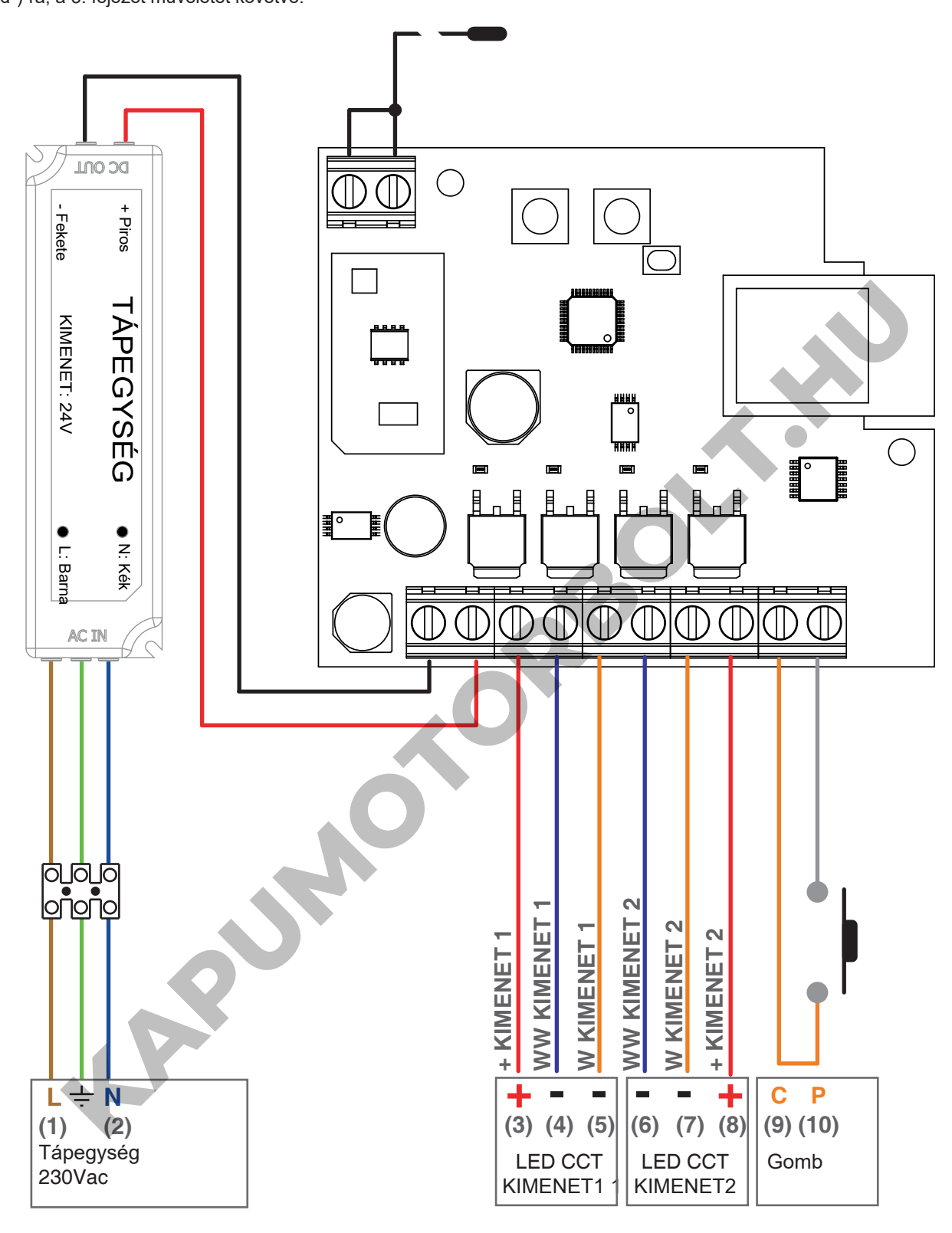

#### **FIGYELEM:**

- Kimenetenként akár 5A is csatlakoztatható. A teljes használati korlátot a doboz kézikönyve tartalmazza.
- A kimenetek szinkronizálva vannak
- A földelő terminál csak egyes modellekben megtalálható

# **VEZETÉKEN KERESZTÜLI HASZNÁLAT**

RÖVID LENYOMÁS: HOSSZÚ LENYOMÁS TERHELÉSSEL:<br>HOSSZÚ LENYOMÁS TERHELÉS NÉLKÜL: Be - Ki Letompítás - Feltekerés Fényhőmérséklet-változtatás (6 hőmérsékleti szint)

#### **2.3 RGB - RGBW LED CSATLAKOZÁSI DIAGRAM**

Az alapértelmezett beállításokkal a vezérlőegység egyszínű LED vezérlésére van beállítva.

Módosítsa a beállítást "RGB", "RGBW Mode 1" vagy "RGBW Mode 2" értékre a 3. bekezdésben leírt művelettel.

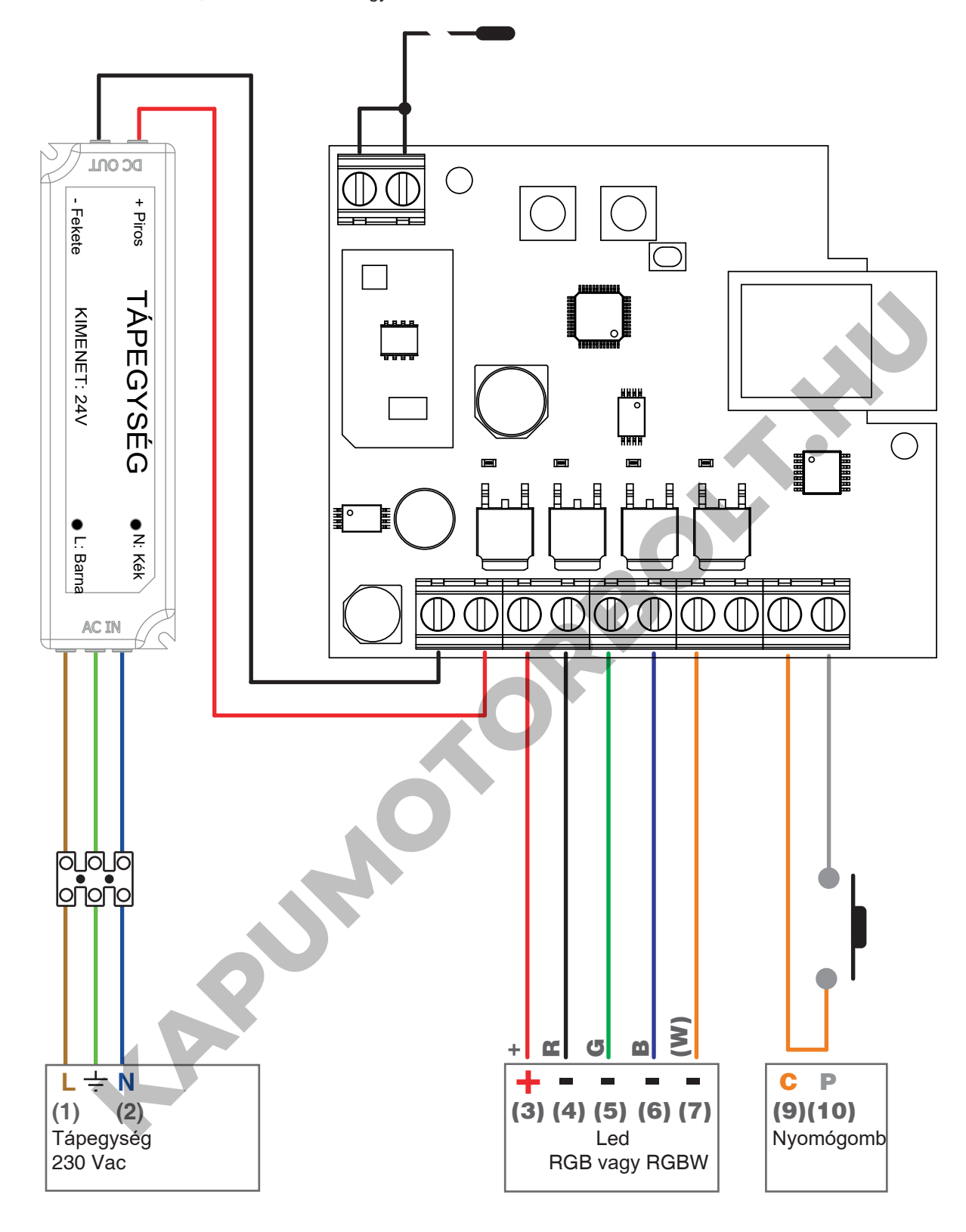

#### **FIGYELEM:**

- Kimenetenként akár 5A is csatlakoztatható. A teljes használati korlátot a doboz kézikönyve tartalmazza.
- A földelő terminál csak egyes modellekben megtalálható

#### - **VEZETÉKEN KERESZTÜLI HASZNÁLAT**

RÖVID LENYOMÁS: HOSSZÚ LENYOMÁS TERHELÉSSEL:<br>HOSSZÚ LENYOMÁS TERHELÉS NÉLKÜL: Be - Ki Letompítás - Feltekerés Színváltoztatás (piros, sárga, zöld, világoskék, kék, lila, fehér)

# **3 - LED-TÍPUS BEÁLLÍTÁSA**

Alapértelmezett: Egyszínű LED.

Ez az eljárás lehetővé teszi a csatlakoztatott LED típusának megváltoztatását.

#### **FIGYELEM**:

A OneSmart alkalmazással való csatlakozási műveletet (lásd a 6. bekezdést) minden alkalommal meg kell ismételni, amikor a terhelés típusát megváltoztatják.

# **3.1 VÁLASZTHATÓ LED TÍPUSOK**

#### **1. EGYSZÍNŰ FÉNY**

- A vezérlőegység 4 egyszínű lámpa szinkronizált kezelésére van beállítva.

#### **2. CCT FÉNY - 1-ES MÓD**

- A vezérlőegység 2 CCT lámpa szinkronizált kezelésére van beállítva. A fehér fényt a következő állíthatjuk:

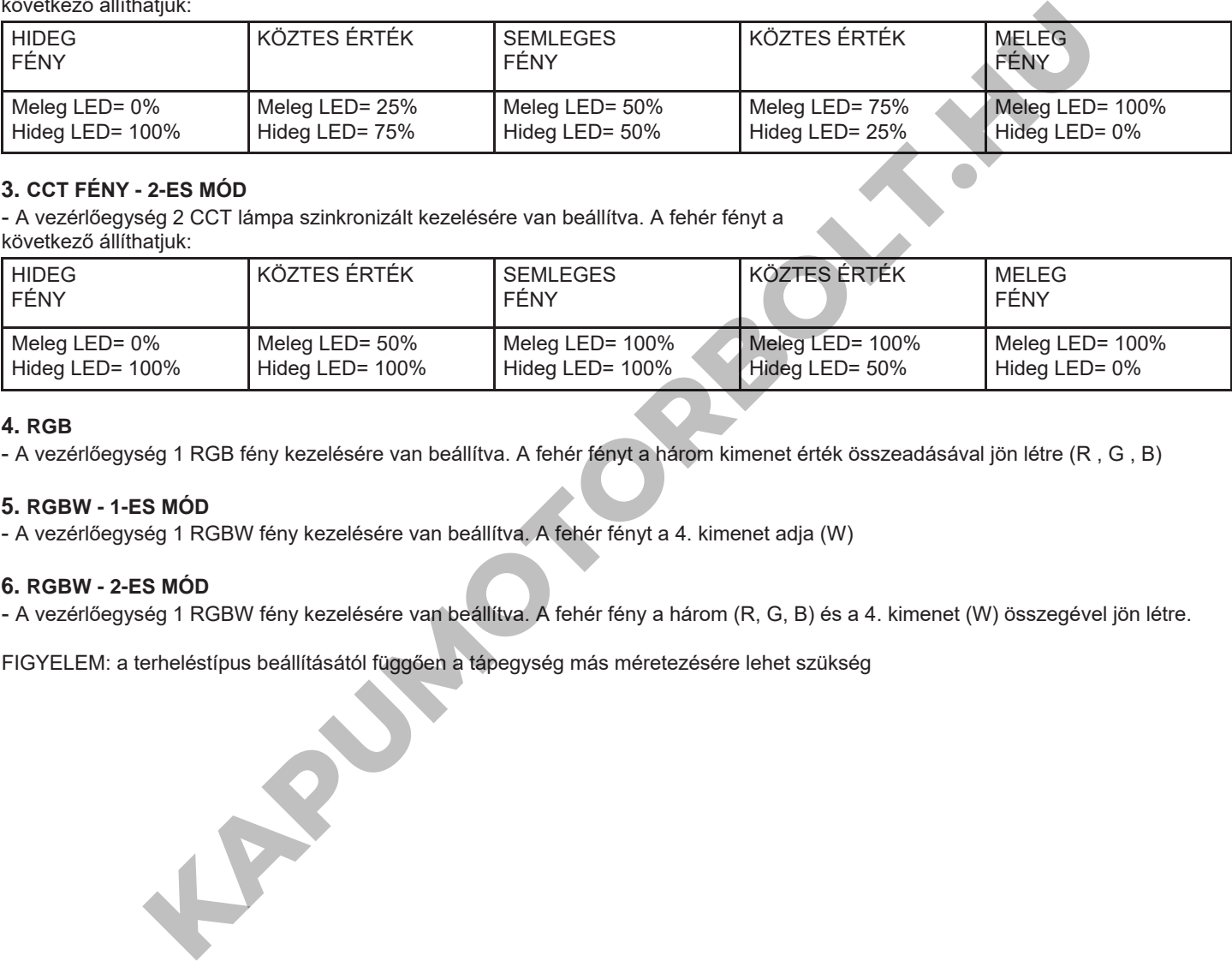

#### **3. CCT FÉNY - 2-ES MÓD**

- A vezérlőegység 2 CCT lámpa szinkronizált kezelésére van beállítva. A fehér fényt a következő állíthatjuk:

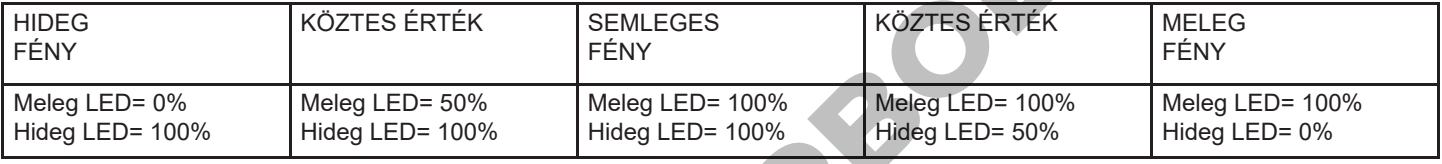

#### **4. RGB**

- A vezérlőegység 1 RGB fény kezelésére van beállítva. A fehér fényt a három kimenet érték összeadásával jön létre (R , G , B)

#### **5. RGBW - 1-ES MÓD**

- A vezérlőegység 1 RGBW fény kezelésére van beállítva. A fehér fényt a 4. kimenet adja (W)

#### **6. RGBW - 2-ES MÓD**

- A vezérlőegység 1 RGBW fény kezelésére van beállítva. A fehér fény a három (R, G, B) és a 4. kimenet (W) összegével jön létre.

FIGYELEM: a terheléstípus beállításától függően a tápegység más méretezésére lehet szükség

# **3.2 - A LED-TÍPUS BEÁLLÍTÁSÁNAK MŰVELETE**

#### **ELJÁRÁS**

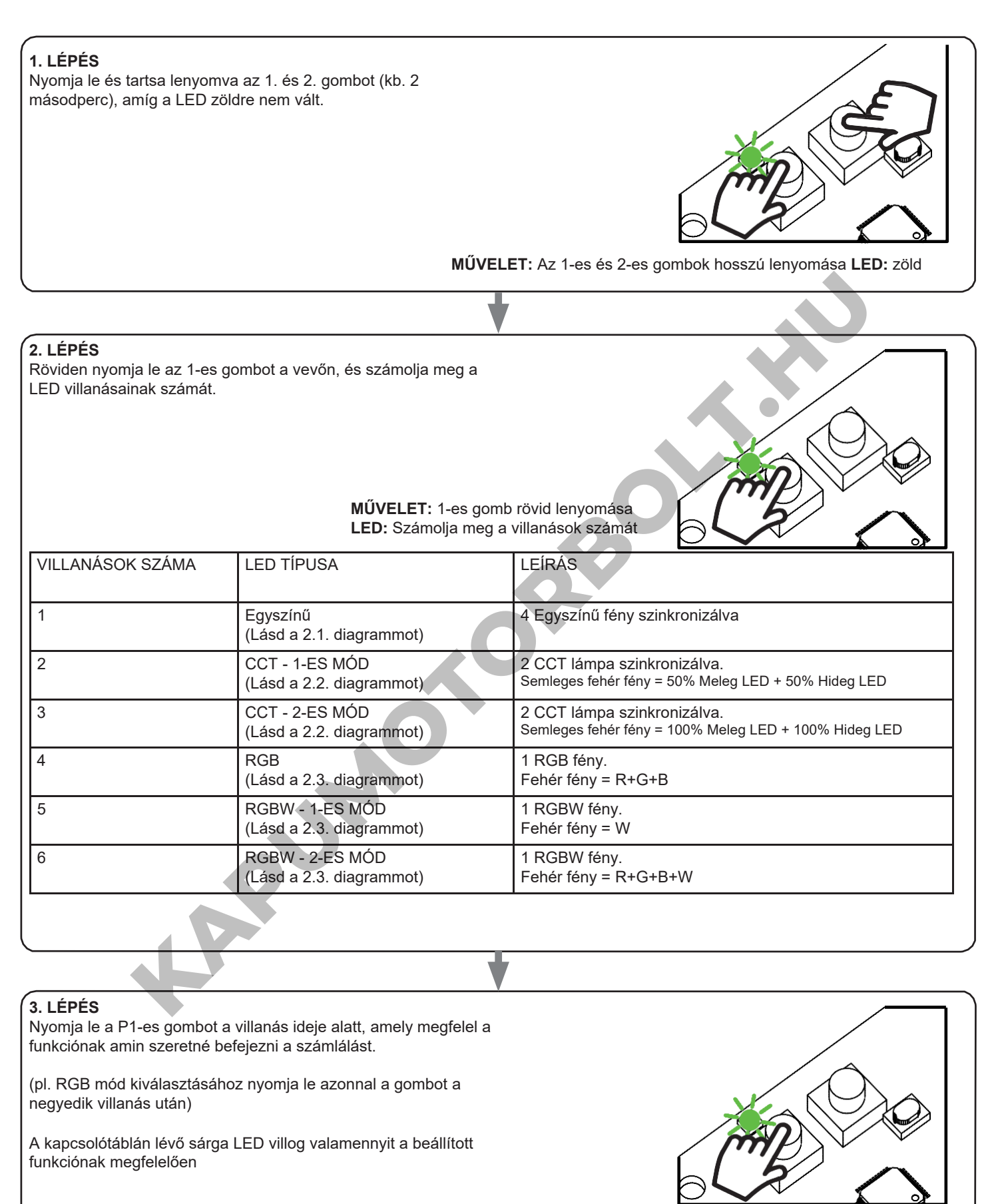

**MŰVELET:** 1-es gomb rövid lenyomása **LED:** sárga villogás

# **4 - A VEZÉRLŐEGYSÉG HASZNÁLATA**

#### **4.1 ÁLTALÁNOS TELEPÍTÉS**

A rendszer vezetékes nyomógombbal, rádióparancsokkal, OneSmart okostelefonos alkalmazással vagy hangparancsokkal vezérelhető. A telepítés csak rádióvezérlőkkel vagy alkalmazással kivitelezhető. Ehelyett a hangparancsok használatához legalább az alkalmazáskonfigurációt el kell végezni.

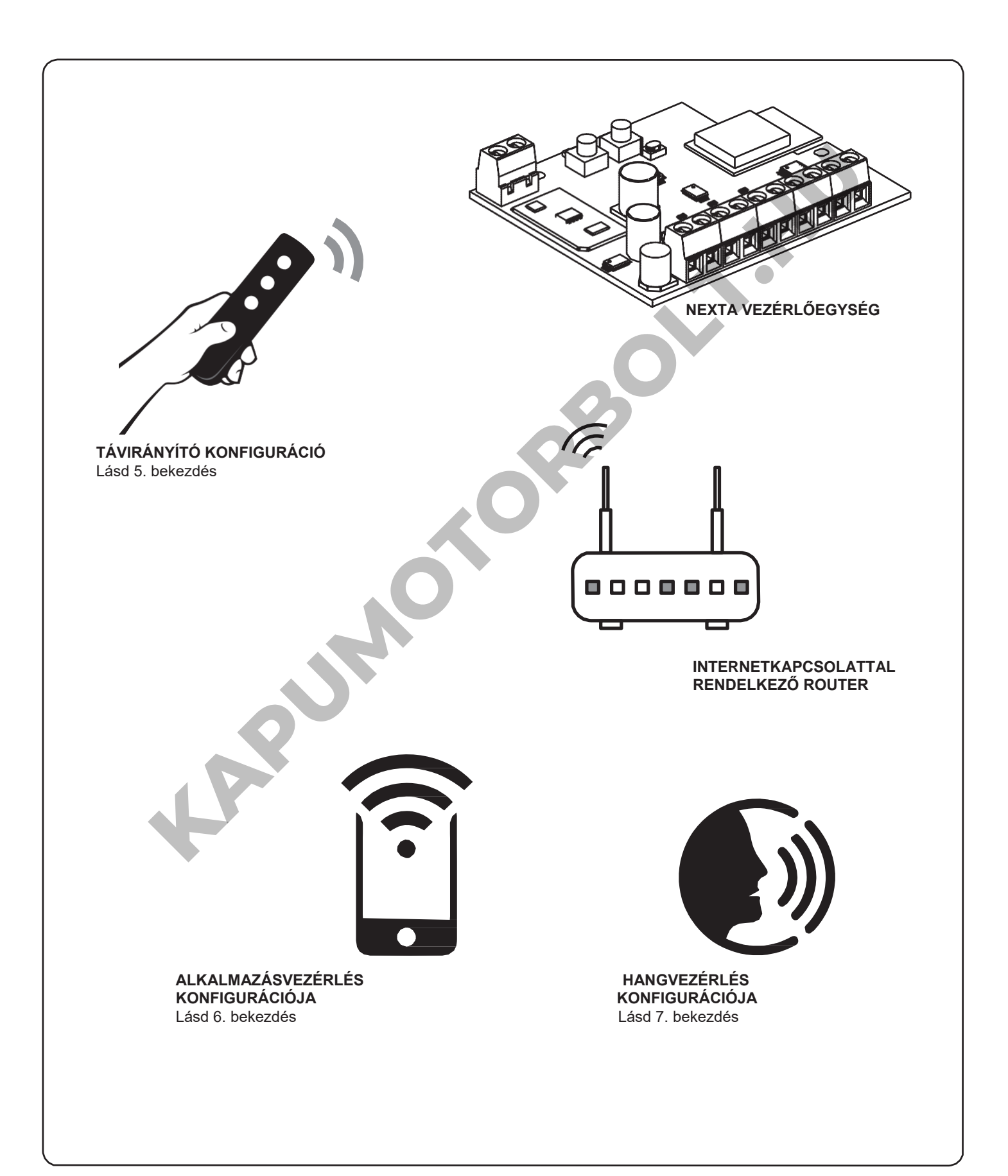

#### **4.2 VEZETÉKEN KERESZTÜLI HASZNÁLAT**

A beállított fény típusától függően a gombnak több funkciója lesz. A részleteket lásd a 2. bekezdésben.

#### **4.3 RÁDIÓN KERESZTÜLI HASZNÁLAT**

A terhelések rádión keresztüli szabályozásához kompatibilis adókkal kell rendelkeznie, ezért el kell végeznie az asszociációs eljárást, lásd az 5. bekezdést.

**4.4 OKOSTELEFONOS ALKALMAZÁSSAL VALÓ HASZNÁLAT** A 6. bekezdésben leírt konfigurációs eljárásokat kell végrehajtani a fények okostelefonos alkalmazással történő vezérléséhez.

**4.5 HANGVEZÉRLÉSSEL TÖRTÉNŐ HASZNÁLAT** A fények hangparancsokkal történő vezérléséhez a 7. bekezdésben leírt konfigurációs eljárásokat kell követni.

**KAPUMOTORBOLT.KN** 

# **5 - VEZÉRLÉS RÁDIÓTRANSZMITTEREKKEL**

Ez az eljárás lehetővé teszi kompatibilis multifunkcionális vagy általános (vezeték nélküli busz) adók programozását/törlését.

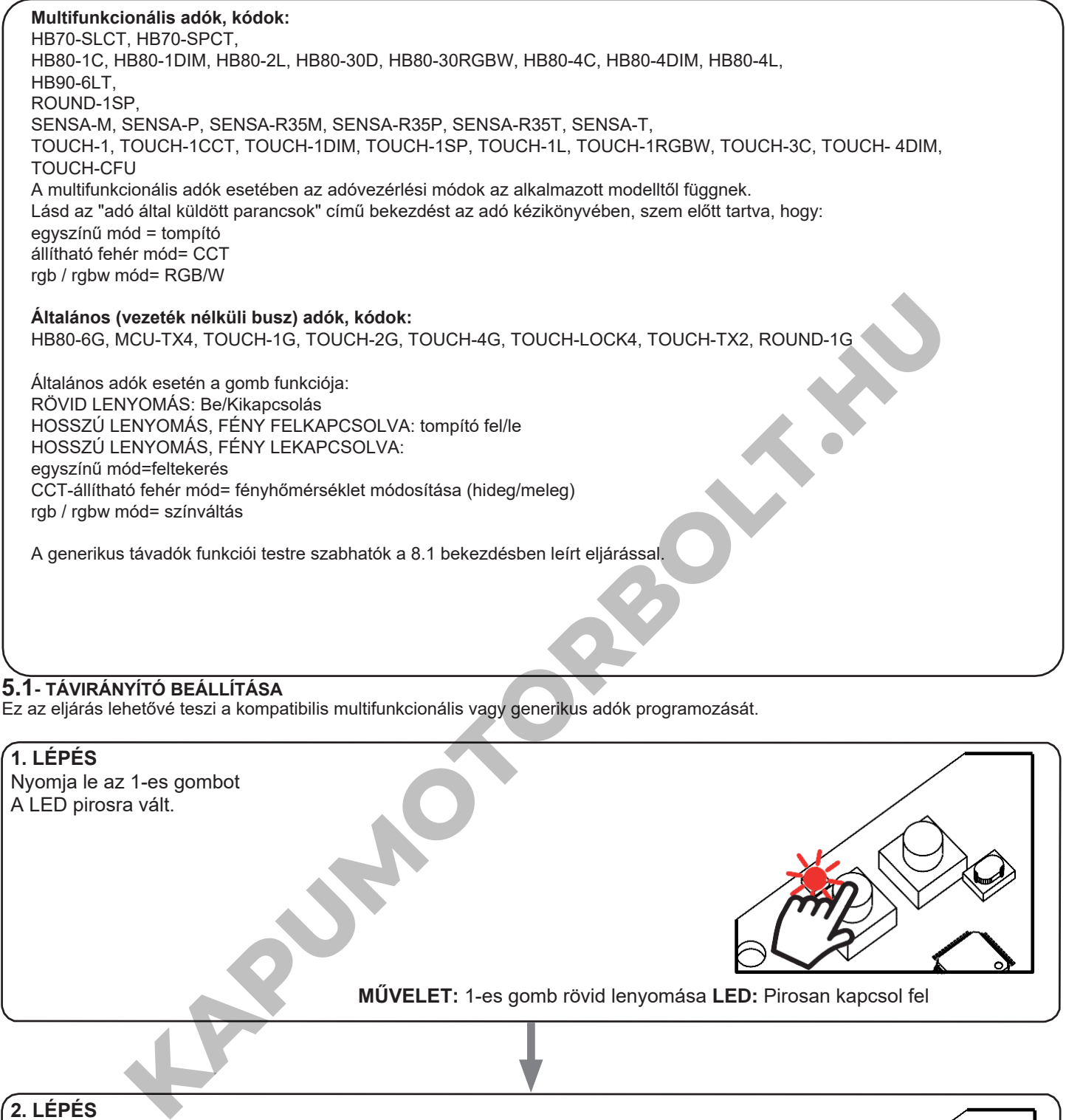

Ez az eljárás lehetővé teszi a kompatibilis multifunkcionális vagy generikus adók programozását.

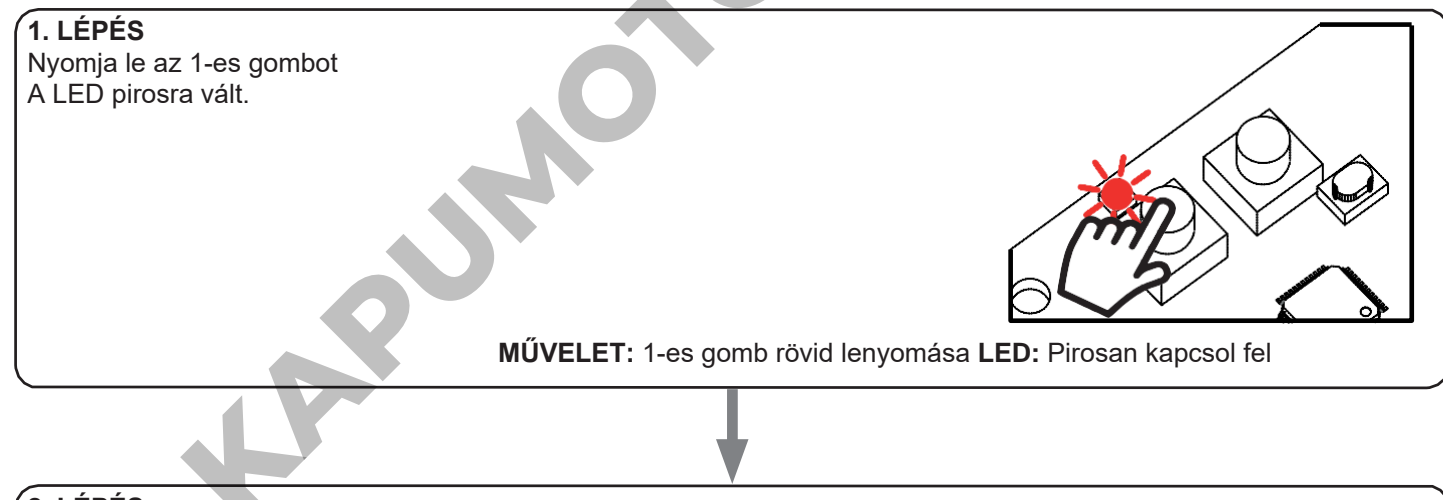

# **2. LÉPÉS**

60 másodpercen belül végezzen átvitelt a mentendő adóval. Az információk megadásához lásd az "adóprogramozás" című bekezdést az adó

kézikönyvében.

A led 3-szor felvillan és kikapcsol.

#### **5.2 - TÁVIRÁNYÍTÓK TÖRLÉSE**

Ezek az eljárások lehetővé teszik a már programozott memóriaadók törlését.

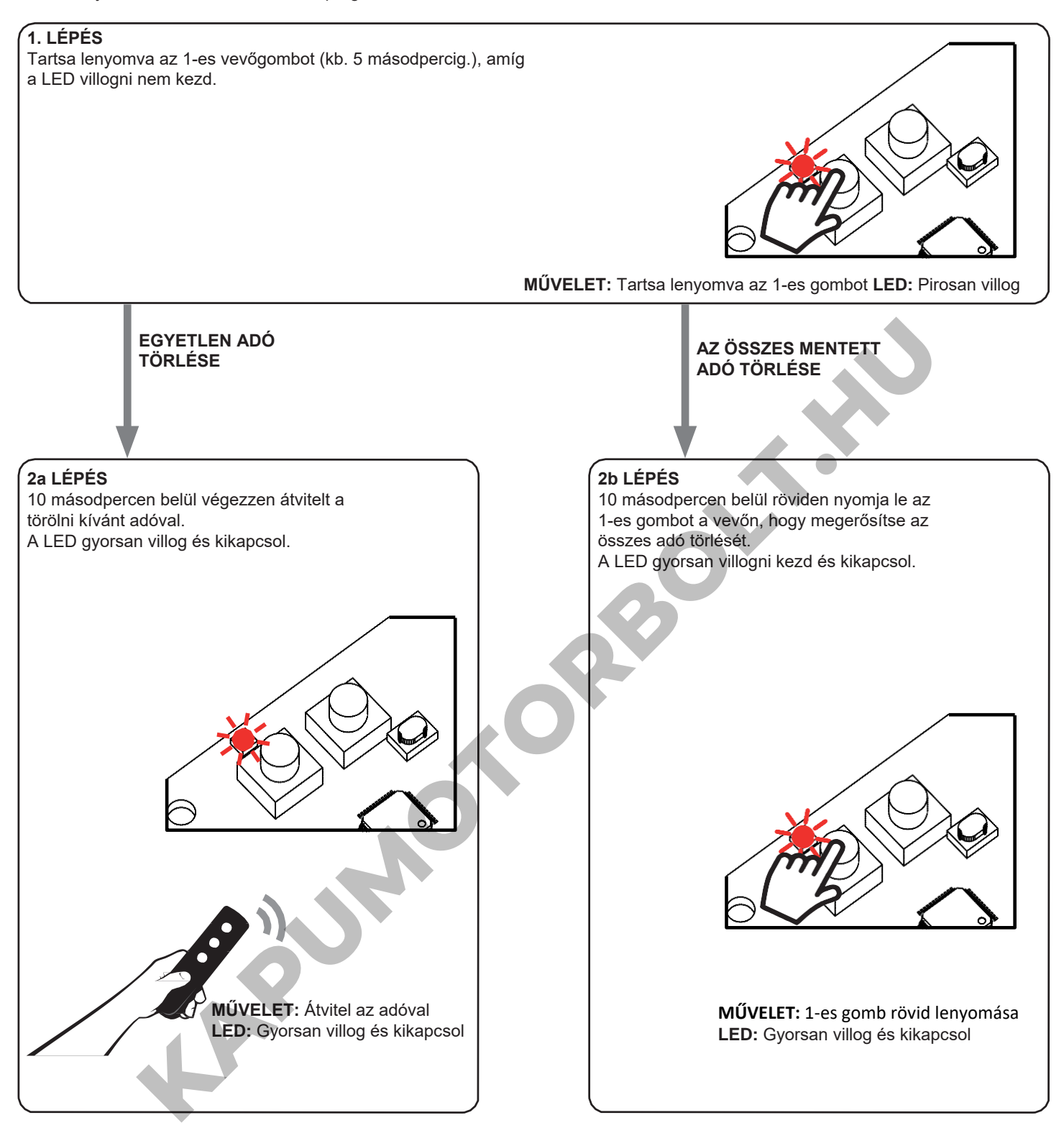

# **6 - VEZÉRLÉS A ONE SMART ALKALMAZÁSSAL**

Ezek az eljárások lehetővé teszik, hogy az alkalmazáson keresztül (például mobiltelefonról) kezelje a készülékről származó fényt, és távolról vezérelje a rendszert.

# **6.1- APP CSATLAKOZÁS**

Ez az eljárás összekapcsolja a Plano-One vezérlőegységet az alkalmazással. Ezt meg kell ismételni minden egyes vezérlőegységen.

FIGYELEM: a művelethez internetalapú wi-fi hálózat szükséges.

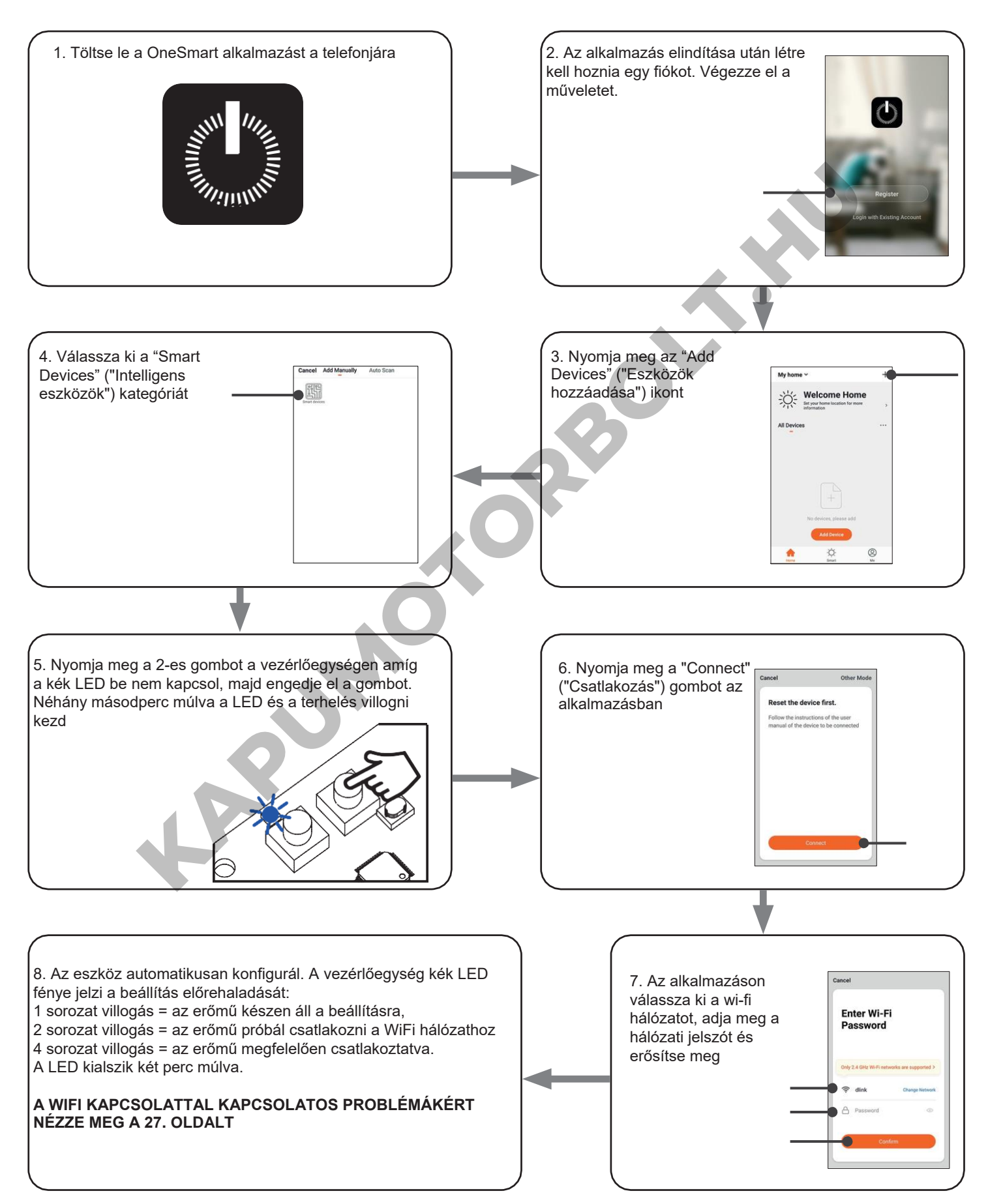

#### **6.2- ONE SMART ALKALMAZÁS HASZNÁLATA**

Az összes vezérlőegység beállítása után a telepítést kezelheti az alkalmazásban.

# **HASZNÁLAT**

A "Home" ("Otthon") menü (1) az összes kapcsolódó eszközt megjeleníti. Ha parancsot szeretne küldeni egy eszközre, jelölje ki azt.

A "Smart" ("Okos") (2) gomb megnyomásával bizonyos feltételeknek megfelelően és bizonyos időközönként műveleteket adhat hozzá az eszközökhöz, kétféle művelet van:

- Automatizálás (3): Akkor megy végbe egy vagy több intézkedés ha egy vagy több feltétel teljesül
- Koppintson a futtatáshoz (forgatókönyv) (4): egy vagy több műveletet hajt végre egy alkalmazásgomb megnyomásával

#### PÉLDÁK FORGATÓKÖNYVEKRE (KOPPINTSON A FUTTATÁSHOZ):

- Teljes kikapcsolás (kikapcsolja az összes lámpát a házban)
- Lágy forgatókönyv (A kívánt fények letompítása alacsony intenzitású szintre)

# PÉLDÁK AZ AUTOMATIZÁLÁSRA:

- Óránkénti és heti programok
- Felkapcsolja a fényeket napsütéskor, lekapcsolja a fényeket napkeltekor.

Nyomja meg az "Me" "Én" (5) gombot a kezdőlapra és a fiókbeállításokba való belépéshez.

Ebből a menüből tagokat adhat hozzá az otthonhoz az eszközkezelés megosztásához vagy új házak létrehozásához.

#### **ÚJ FELHASZNÁLÓK/TAGOK HOZZÁADÁSÁNAK MŰVELETE.**

1- A "ME" ("ÉN") menüben (5) válassza a "Home Management" ("Otthon beállítás") lehetőséget (7) majd lépjen be a ház konfigurációkba és keresse meg az "Add member" ("Tag hozzáadása") gombot

2- Adja meg a hozzáadni kívánt "OneSmart" fiókot (az új tag e-mail- vagy mobiltelefonszáma), és az új tag értesítést kap a meghívóról.

### FIGYELEM:

- Az új felhasználónak ehhez le kell töltenie a "OneSmart" alkalmazást, és létre kell hoznia egy fiókot.
- Mind a "rendszergazdának", mind az "új felhasználónak" ugyanazt a "régiót" (Ország) kell beállítania.
- (A beállított ország megtekintéséhez és módosításához látogasson el az "Account (2)-Account and Security-Region" ("Fiók (2)-Fiók és biztonsági régió") pontra).

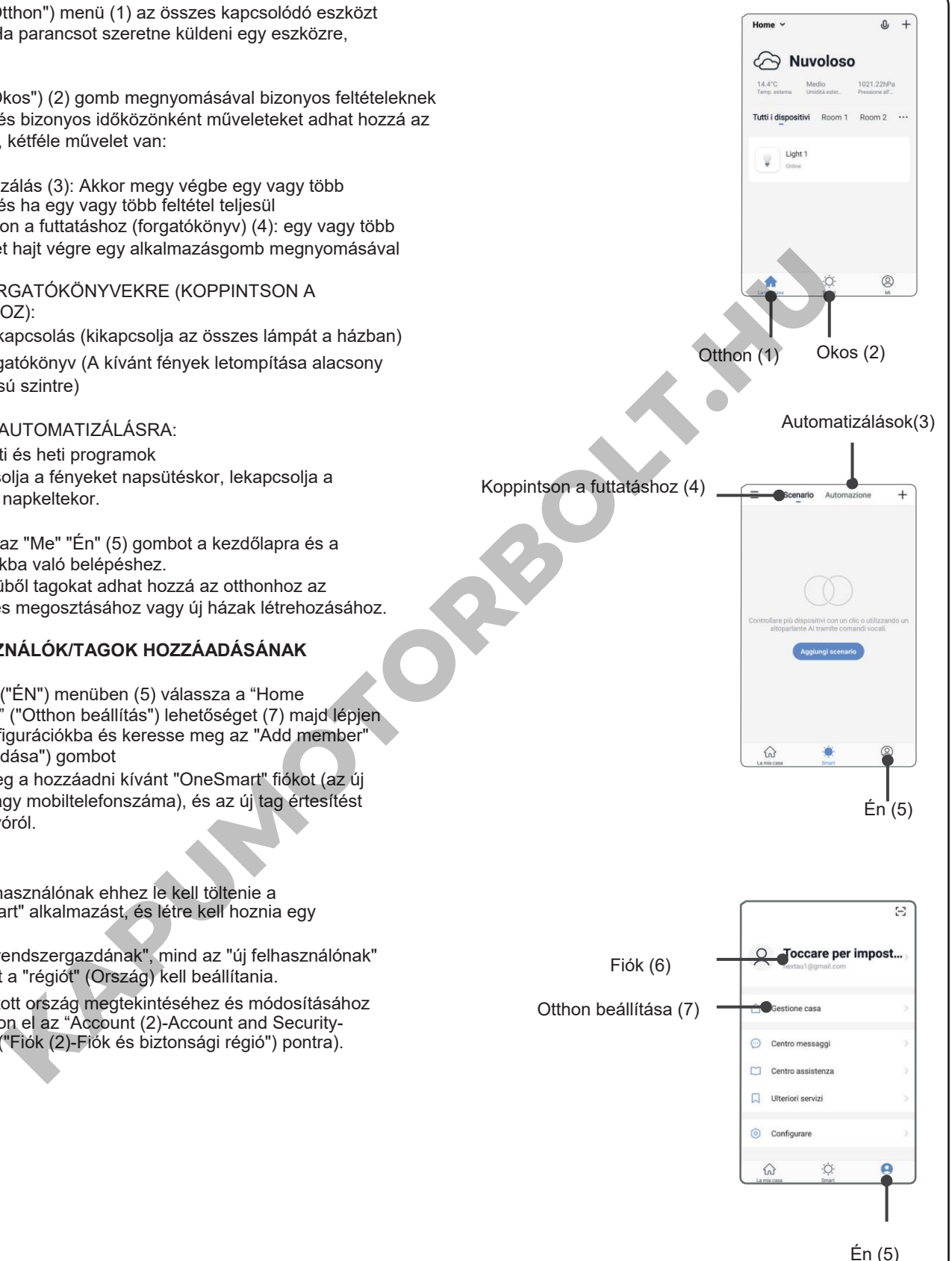

# **7 - VEZÉRLÉS HANGPARANCSOKKAL**

Ezzel az eljárással társíthat egy Google- vagy Alexa-fiókot egy "OneSmart" fiókhoz, hogy használhassa a hangparancsokat.

#### **7.1 - CSATLAKOZÁS A "GOOGLE HOME" ALKALMAZÁSHOZ**

#### **MŰVELET**

FIGYELEM: az eljárás megkezdése előtt be kell állítania a "OneSmart" fiókot, lásd a 6. bekezdést.

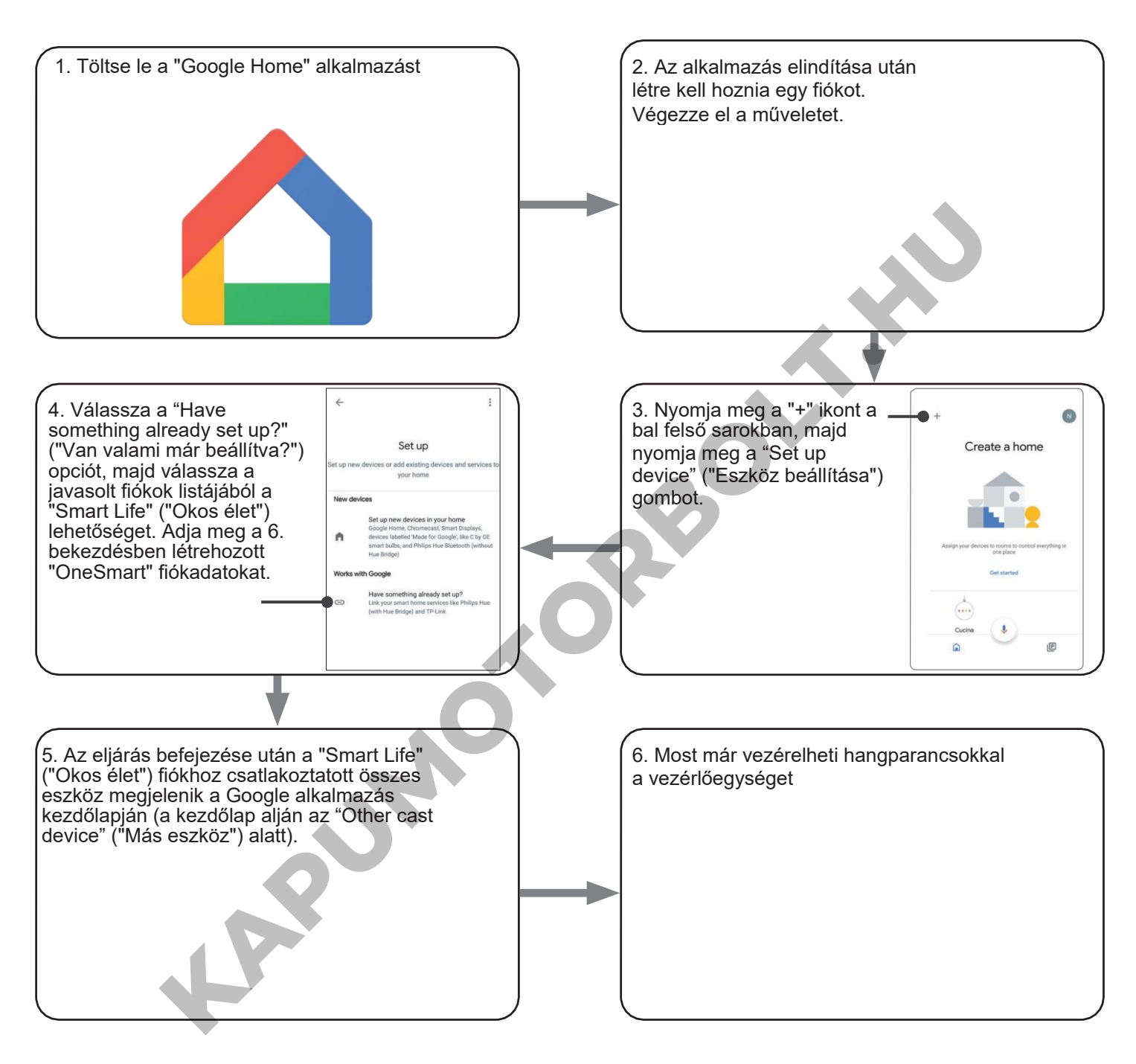

#### MEGJEGYZÉSEK:

Ha más eszközöket is hozzáad a OneSmart alkalmazáshoz, azok automatikusan hozzáadódnak a Google Kezdőlapjához. Ha hangvezérléssel szeretné használni őket, hozzá kell adnia őket a Google Home alkalmazás egyik szobájához, lásd a művelet 6. lépését.

Ha az eszközök nem kerülnek automatikusan hozzáadásra, válassza le és csatlakoztassa újra fiókját a 3. lépésben megfelelően Google Home-ból.

#### **"GOOGLE HOME" HASZNÁLATA**

#### **HANGPARANCSOK KÜLDÉSE**

Android mobiltelefonja (vagy táblagépe) használatával a hangparancsok elküldhetők a natív asszisztensen keresztül. Apple-eszköz használatával használhatja a Google Home alkalmazás mikrofonját. Ha olyan hangfelismerő eszközt szeretne hozzáadni, mint a "Google Home Mini" vagy a "Google Home", kövesse a műveletet a létrehozott házzal való összekapcsoláshoz, amivel a lámpákat is hozzátársítja.

#### **HANGPARANCSOK LISTÁJA**

Az alábbiakban néhány példa található a dedikált hangparancsokra a fényekhez: DIMMER

#### (TOMPÍTÁS) / RGB(W) / CCT TUNABLE WHITE (ÁLLÍTHATÓ FEHÉR)

OK Google, Turn on / Turn Off (OK Google, kapcsold be / kapcsold ki) \*a készülék neve \* vagy \* a szoba neve \* OK Google, Turn on / Turn Off the lights (OK Google, kapcsold fel / kapcsold ki a lámpákat) OK Google, set the light to 50% (OK Google, állítsd a fényt 50%-ra) OK Google, reduce the light (OK Google, csökkentsd a fényt) OK Google, turn off all the lights (Ok Google, kapcsold ki az összes lámpát)

#### RGB(W)

OK Google, transforms the light (OK Google, váltsd a fényt) \* fény neve \* vagy \* szoba neve \* green (zöldre). OK Google, set the (OK Google, álítsd be) \*fény neve\* vagy \*szoba neve\* red (pirosra)

#### CCT TUNABLE WHITE (ÁLLÍTHATÓ FEHÉR)

OK Google, Hot White (OK Google, forró fehér)

OK Google, Cold White (OK Google, hideg fehér)

OK Google, Ancient White (OK Google, ókori fehér)

OK Google, Smoke White (OK Google, füstfehér)

OK Google, Phantom White (OK Google, fantom fehér)

#### **RUTINOK HASZNÁLATA**

A Nexta vezérlőegység kompatibilis a Google rutinjával.

A Google Home alkalmazás lehetővé teszi, hogy hangparancsokat hozzon létre, amelyek egy művelethez vagy műveletsorozathoz kapcsolódnak. The light (OK Google, expession ki az oszes tampar)<br>
Information the light (OK Google, vialted a fényt) \* fény neve \* vagy \* szoba neve \* green (zoldre)<br>
the (OK Google, diltsi be) \*fény neve \* vagy \* szoba neve \* green (z

Ez lehetővé teszi forgatókönyvek létrehozását, de lehetővé teszi a parancs testreszabását is egy bizonyos művelethez.

#### PÉLDÁK FORGATÓKÖNYVEKRE

OK Google, Dark! (OK Google, sötét!) Lekapcsolja az összes fényt

Lekapcsol néhány fényt és lágyan tompítia a többi fényt

#### PÉLDÁK A TESTRESZABOTT PARANCSOKRA

OK Google, Dark! (OK Google, sötét!) Lekapcsolja a fényt (megfelel a natív "Kapcsold ki a \*fénynév\*" parancsnak)

#### **7.2- CSATLAKOZÁS AZ "AMAZON ALEXA" ALKALMAZÁSHOZ**

#### **ELJÁRÁS**

FIGYELEM: az eljárás megkezdése előtt be kell állítania a "OneSmart" fiókot, lásd a 6. bekezdést.

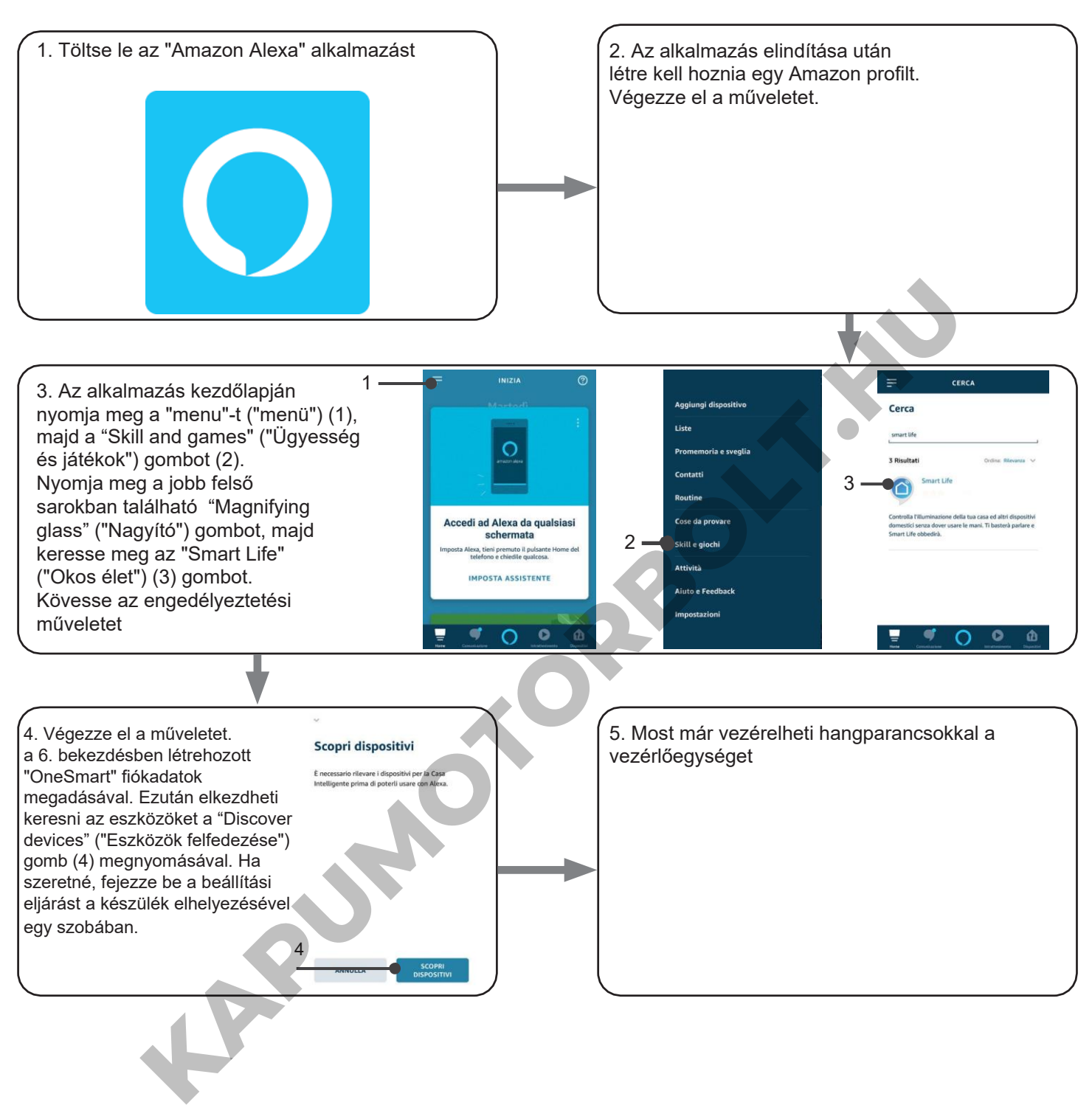

#### **AZ "AMAZON ALEXA" HASZNÁLATA**

#### **HANGPARANCSOK KÜLDÉSE**

Android mobiltelefonja (vagy táblagépe) használatával a hangparancsok már elküldhetők az Amazon Alexa alkalmazáson keresztül. Apple eszközzel használhatja a mikrofont az Amazon Alexa alkalmazásban. Ha olyan hangvezérlő eszközt szeretne hozzáadni, mint az "Echo Dot" vagy az "Echo Plus", kövesse az eljárásokat, hogy megfeleljen

a létrehozott háznak, majd a lámpákhoz lesznek társítva.

#### **HANGPARANCSOK LISTÁJA**

Az alábbiakban néhány példa található a dedikált hangparancsokra a fényekhez:

DIMMER (TOMPÍTÁS) / RGB(W) / CCT TUNABLE WHITE (ÁLLÍTHATÓ FEHÉR)

Alexa, Turn on / Turn Off (Alexa, kapcsold be / Kapcsold ki a) \*eszköz neve\* vagy \*szoba neve\* Alexa, Turn on / Turn Off the lights (Alexa, kapcsold fel / kapcsold le a fényeket) Alexa, set the light to 50% (Alexa, állítsd a fényt 50%-ra) Alexa, reduce the light (Alexa, csökkentsd a fényt) Alexa, turn off all the lights (Alexa, kapcsold le az összes fényt)

RGB(W)

Alexa, transforms the light (Alexa, változtasd a fényt) \* fény neve \* vagy \* szoba neve \* greem (zöldre). Alexa, set the (Alexa, változtasd a fényt) \* fény neve \* vagy \* szoba neve \* green (zöldre). **KAPUMOTORBO** 

# **8 - HALADÓ PROGRAMOK**

#### **8.1 A "VEZETÉKNÉLKÜLI BUSZ" ÁLTALÁNOS ADÓGOMBOK FUNKCIÓJÁNAK TESTRESZABÁSA A következő eljárás lehetővé teszi, hogy egyéni funkciót állítson be a "vezetéknélküli busz" fő adógombra.**

ÁLTALÁNOS TÁVADÓK (VEZETÉK NÉLKÜLI BUSZ), KÓDOK: HB80-6G, MCU-TX4, TOUCH-1G, TOUCH-2G, TOUCH-4G, TOUCH-LOCK4, TOUCH-TX2, ROUND-1G

#### **A választható funkciók részletei.**

6. funkció - Színciklus lejátszása/leállítása

A gomb megnyomásakor a terhelés a következőt bocsátja ki:

- egy villanás a játékciklus jelzésére
- két villanás a stop ciklus jelzésére

#### 7. funkció - Sebesség/hatásváltozás

- Minden alkalommal, amikor röviden megnyomja a gombot, a terhelés a következőt bocsátja ki:
- - egy villanás a 10 másodperces ciklussebesség jelzésére
- - két villanás a 30 másodperces ciklussebesség jelzésére
- - három villanás a 90 másodperces ciklussebesség jelzésére
- - négy villanás a 4 perces ciklussebesség jelzésére
- öt villanás a 15 perces ciklussebesség jelzésére
- - hat villanás az 1 órás ciklussebesség jelzésére
- Minden alkalommal, amikor hosszan megnyomja a gombot, a terhelés egy másik ciklusra áll át:
- a színciklus megjeleníti az összes tónust
- színciklus zöld és kék tónusokkal
- színciklus kék és lila tónusokkal
- színciklus kék, lila és rózsaszín tónusokkal
- színciklus piros és narancssárga tónusokkal
- színciklus narancssárga és sárga tónusokkal

#### 8. FUNKCIÓ - Feljegyzés

Minden alkalommal, amikor lenyomja a gombot, a terhelés villogni fog, jelezve, hogy a fény aktuális állapota tárolódik. Ha a gombot a "kikapcsolt" állapotban nyomja le, a tároló ki van kapcsolva, és a fény alapértelmezés szerint visszaáll az utolsó beállított értékre. omasavor a tennese a kovetkezot bocsaqa ki:<br>
Katekoklus jeizésére<br>
kabomal, amikor röviden megnyomja a gombot, a terhelés a következőt bocsátja ki:<br>
kás a 10 másodperces ciklussebesség jeizésére<br>
aná a 30 másodperces ciklu

Lásd 9.1. bekezdés

#### **1. LÉPÉS**

Nyomja le az 1-es gombot. A LED pirosra vált.

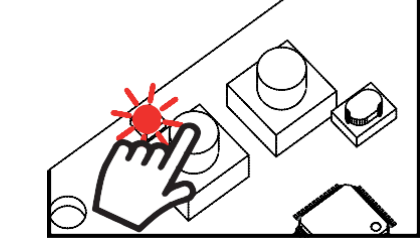

**MŰVELET:** 1-es gomb rövid lenyomása **LED:** Pirosan kapcsol fel

#### **2. LÉPÉS**

Nyomja le rövid ideig a vevő 2-es gombját, és számolja meg a LED által kibocsátott villanások számát:

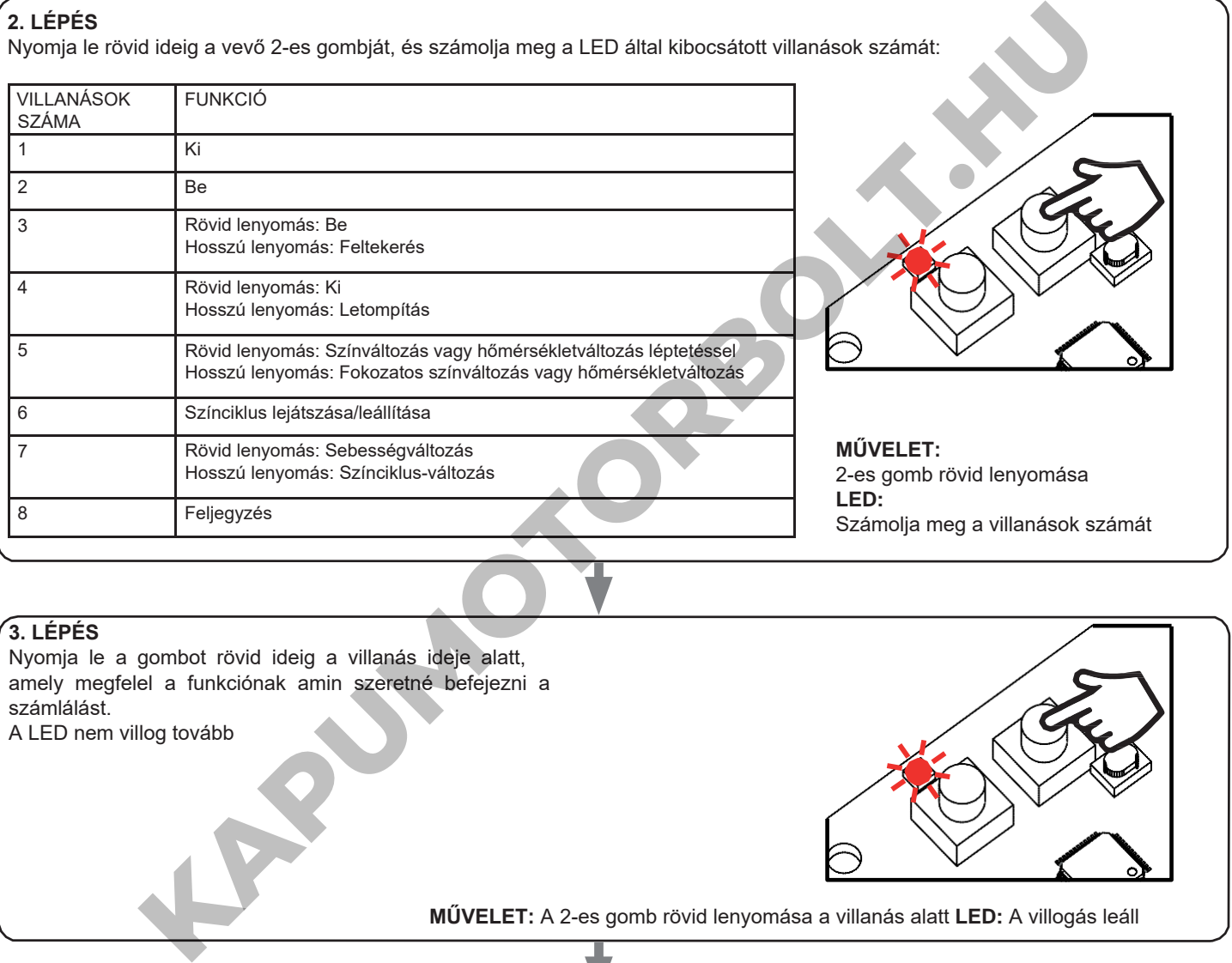

#### **3. LÉPÉS**

Nyomja le a gombot rövid ideig a villanás ideje alatt, amely megfelel a funkciónak amin szeretné befejezni a számlálást. A LED nem villog tovább

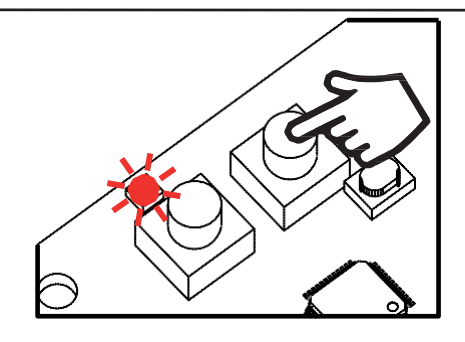

**MŰVELET:** A 2-es gomb rövid lenyomása a villanás alatt **LED:** A villogás leáll

# **4. LÉPÉS**

Végezzen átvitelt a menteni kívánt távadóval (lásd a távadó kézikönyvének "Adó programozása" című fejezetét).

A vevő LED fénye 3-szor felvillan és kikapcsol.

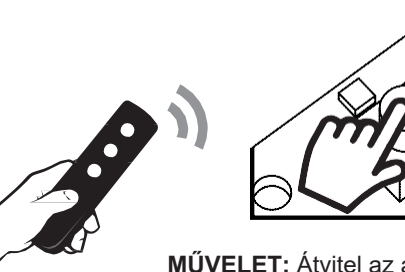

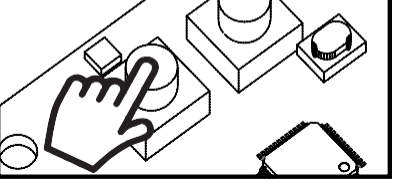

**MŰVELET:** Átvitel az adóval **LED:** 3 villanás

#### **8.2- TERHELÉSI ÁLLAPOT A VEZÉRLŐEGYSÉG BEKAPCSOLÁSAKOR**

Alapértelmezett: Utolsó érték a kihagyás előtt

Ez a folyamat a LED-ek állapotának beállítására szolgál, amikor a vezérlőegység bekapcsol (például ha a tápegységet egy általános kapcsoló vagy időzítő biztosítja).

ELJÁRÁS:

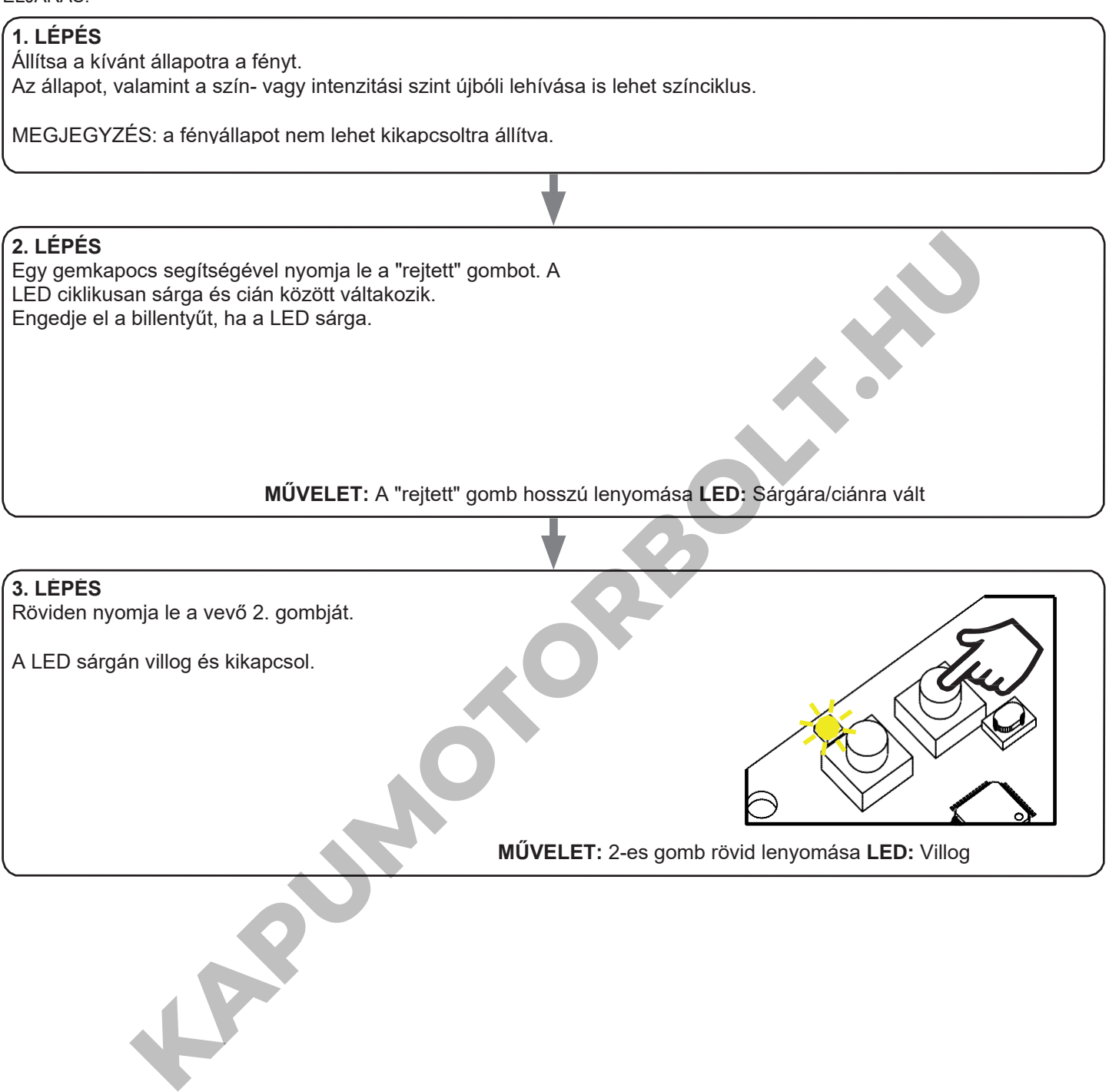

### **8.3 - AZ IDŐZÍTÉS BEÁLLÍTÁSA**

Alapértelmezett: 24 óra

Az alábbi művelettel beállíthatja, hogy a LED-ek mennyi ideig maradjanak bekapcsolva az automatikus kikapcsolás előtt. Az időzítőt minden parancs visszaállítja nullára, kivéve azon parancsokat, amelyek azonnal kikapcsolják a fényt: vezetékes nyomógomb rövid lenyomása, KIKAPCSOLÁS parancs rádióadó által, alkalmazás vagy hang általi parancs.

#### ELJÁRÁS

**1. LÉPÉS** Egy gemkapocs segítségével hosszan nyomja le a "rejtett" gombot. A LED ciklikusan sárga és cián között váltakozik. Engedje el a billentyűt, ha a LED sárga. **MŰVELET:** A "rejtett" gomb hosszú lenyomása **LED:** Sárgára/ciánra vált **2. LÉPÉS** Nyomja le rövid ideig a vevő 1-es gombját, és számolja meg a LED által kibocsátott villanások számát: **MŰVELET:** 1-es gomb rövid lenyomása **LED:** Számolja meg a villanások számát **3. LÉPÉS** Nyomja le a gombot rövid ideig a villanás ideje alatt, amely megfelel a funkciónak amin szeretné befejezni a számlálást. A LED kikapcsol VILLANÁSOK SZÁMA FUNKCIÓ 1 **Nincs időzítő bekapcsolva.** 2 1 perc 3 5 perc 4 15 perc 5 30 perc 6 1 óra 7 2 óra 8 3 óra 9 8 óra 10 12 óra 11 18 óra MÜVELET: A "rejiati" gomb hosszú lenyomása LED: Sárgáraldánra vál<br>
Middelg a vevő 1-es gombját, és számolja meg a LED által kibocsátott villariágok számát:<br>
KAPUMICIÓ<br>
KAPUM VELET: 1-es gomb rövid<br>
There<br>
There<br>
There<br>
The

**MŰVELET:** Az 1-es gomb rövid lenyomása a villanások alatt **LED:** Kikapcsol

#### **8.4- A BEMENETEK TÍPUSÁNAK BEÁLLÍTÁSA VEZETÉKEN KERESZTÜL**

Alapértelmezett: Gomb funkció

Ez az eljárás lehetővé teszi a vezetékes eszközök típusának kiválasztását a terhelés parancshoz (a 9-es és a 10-es terminálokon csatlakoztatott). Az eszközök gombokként vagy kapcsolókként állíthatók be.

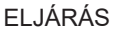

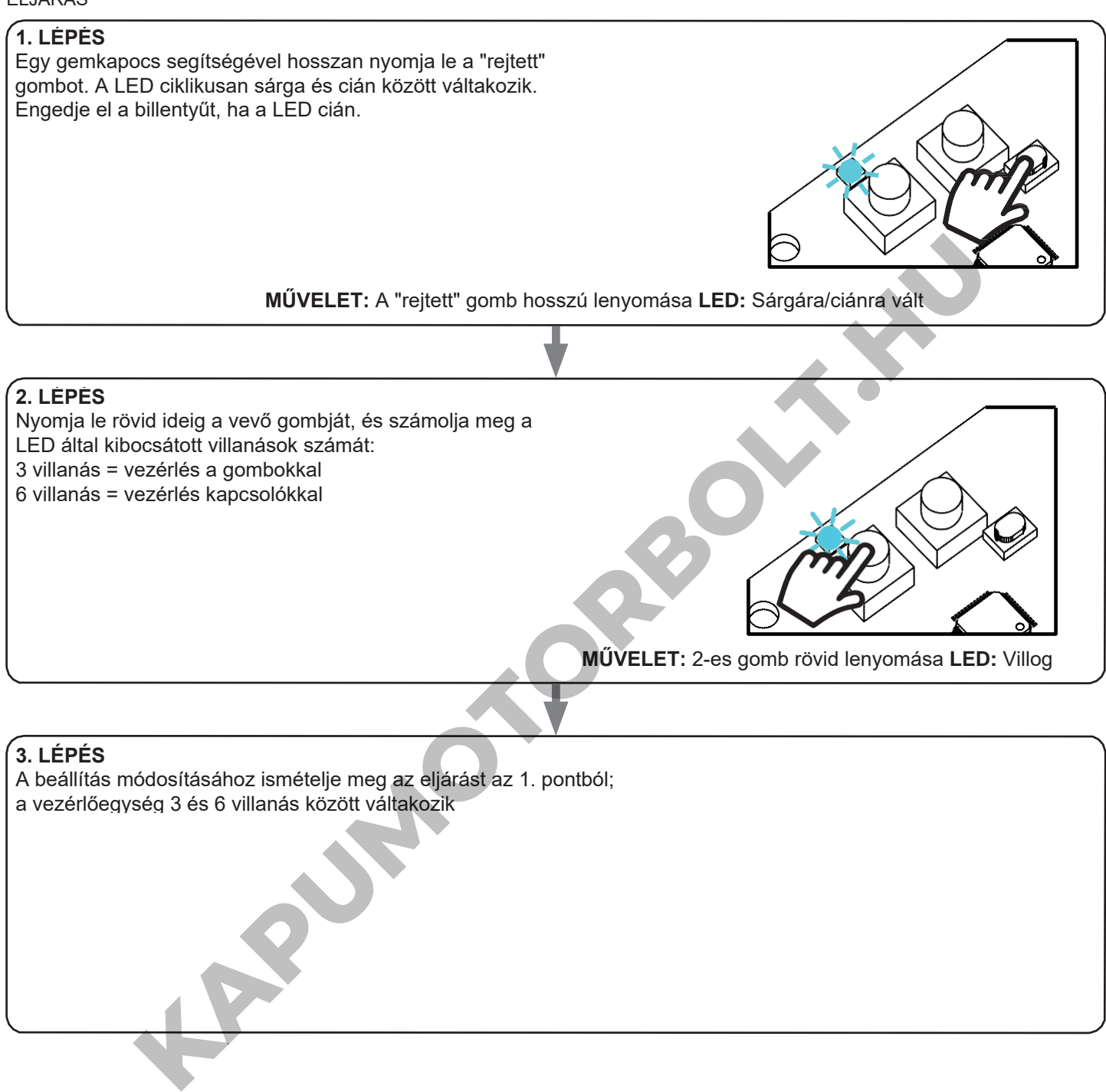

#### **8.4 - A VEZÉRLŐEGYSÉG ALAPHELYZETBE ÁLLÍTÁSA**

Ezzel az eljárással visszaállíthatja a vezérlőegységet a gyári beállításokra. FIGYELEM: az egyetlen paraméter, amely nem lesz visszaállítva, az a ONESMART alkalmazással való társítás lesz (lásd a 6. bekezdést). Ennek a paraméternek a szerkesztéséhez vagy törléséhez ismételje meg az eljárást.

#### ELJÁRÁS

#### **1. LÉPÉS**

Tartsa lenyomva az 1-es vevőgombot (kb. 5 másodpercig.), amíg a LED villogni nem kezd.

![](_page_24_Picture_5.jpeg)

**MŰVELET:** 1-es gomb hosszú lenyomása **LED:** Pirosan villog

# **2. LÉPÉS**

10 másodpercen belül nyomja le a "rejtett" gombot. A LED 1 gyorsan villog és kikapcsol.

**KAPUMOTOR** 

**MŰVELET:** Nyomja le a "rejtett" gombot röviden **LED:** a LED gyorsan villan és kikapcsol

# **8 - BETEKINTÉSEK**

#### **8.1 – PROBLÉMÁK A VEZÉRLŐEGYSÉG WIFI-VEL VALÓ CSATLAKOZTATÁSAKOR**

Ha problémái vannak a vezérlőegységnek a routerhez való csatlakoztatása során, javasoljuk, hogy:

#### ELSŐ LÉPÉSKÉNT:

- ellenőrizze, hogy a vezérlőegység csatlakoztatásához használt hálózat 2,4 GHz-en fut-e (nem 5 GHz-en)
- a használt okostelefont ugyanahhoz a WiFi-hez kell csatlakoztatni, amelyhez csatlakoztatni szeretné a készüléket
- ellenőrizze, hogy a megadott jelszó helyes-e

#### TEENDŐK:

- zárja be az alkalmazást, és próbálja meg újra csatlakoztatni az eszközt
- ha lehetséges, próbálkozzon egy másik okostelefonnal, hogy ellenőrizze, működik-e

Ha a probléma nem oldódik meg, előfordulhat, hogy a routerben vannak olyan beállítások, amelyek nem teszik kompatibilissé a hálózatot az eszközzel. Ezeknek a beállításoknak az ellenőrzéséhez és módosításához hozzá kell férnie a router beállításaihoz.

Amint hozzáfér a router beállításaihoz (ez a router modelljétől függ) próbálja meg ellenőrizni és beállítani ezeket a paramétereket:

#### WI-FI FREKVENCIASÁV

Egyes routerek olyan hálózatot hoznak létre, amely automatikusan 2,4 GHz-es vagy 5 GHz-es frekvenciára van beállítva, attól függően, hogy milyen eszközhöz csatlakozik. Amikor OneSmart-fiókján keresztül próbálja csatlakoztatni az eszközt, az okostelefon esetleg automatikusan csatlakozik az 5 GHz-es frekvenciasávra, és ezáltal a készülék nem tud csatlakozni az eszközre. Ezért be kell lépni a router beállításaiba, és be kell állítani a 2,4 GHz-et fő hálózati frekvenciaként. Egyéb esetben lehetséges két különböző WiFi hálózatot létrehozni; egyet a 2,4 GHz-es és egyet az 5 GHz-es sávhoz - ha így jár el a párosítási fázisban győződjön meg róla, hogy okostelefonja a 2,4 GHz-es hálózathoz csatlakozik. a router beállitásainoz (ez a router modelljétői függ) próbálja meg ellenőrizni és beállitani ezeket a param<br>NGIASÁV<br>Mikhori hálózatot hoznak létre, amely automatikusan 2,4 GHz-es vagy 5 GHz-es frekvenciára van beá<br>mikyen

#### WIFI BIZTONSÁGI BEÁLLÍTÁSOK

egyes routerek alapértelmezett biztonsági beállításai nem kompatibilisek az eszközzel.

Ellenőrizze, hogy melyik biztonsági protokolltípust használ a Wi-Fi routere, és módosítsa azt:

![](_page_25_Picture_131.jpeg)

#### **8.2 – PROBLÉMÁK A VEZÉRLŐEGYSÉG WIFI-VEL VALÓ CSATLAKOZTATÁSAKOR**

Ha problémái vannak a vezérlőegységnek a routerhez való csatlakoztatása során, javasoljuk, hogy:

#### ELSŐ LÉPÉSEK:

- ellenőrizze, hogy a vezérlőegység csatlakoztatásához használt hálózat 2,4 GHz-en fut-e (nem 5 GHz-en)
- a használt okostelefont ugyanahhoz a WiFi-hez kell csatlakoztatni, amelyhez csatlakoztatni szeretné a készüléket
- ellenőrizze, hogy a megadott jelszó helyes-e

#### TEENDŐK:

- zárja be az alkalmazást, és próbálja meg újra csatlakoztatni az eszközt
- ha lehetséges, próbálkozzon egy másik okostelefonnal, hogy ellenőrizze, működik-e

Ha a probléma nem oldódik meg, előfordulhat, hogy a routerben vannak olyan beállítások, amelyek nem teszik kompatibilissé a hálózatot az eszközzel. Ezeknek a beállításoknak az ellenőrzéséhez és módosításához hozzá kell férnie a router beállításaihoz.

Amint hozzáfér a router beállításaihoz (ez a router modelljétől függ) próbálja meg ellenőrizni és beállítani ezeket a paramétereket:

#### WI-FI FREKVENCIASÁV

Egyes routerek olyan hálózatot hoznak létre, amely automatikusan 2,4 GHz-es vagy 5 GHz-es frekvenciára van beállítva, attól függően, hogy milyen eszközhöz csatlakozik. Amikor OneSmart-fiókján keresztül próbálja csatlakoztatni az eszközt, az okostelefon esetleg automatikusan csatlakozik az 5 GHz-es frekvenciasávra, és ezáltal a készülék nem tud csatlakozni az eszközre. Ezért be kell lépni a router beállításaiba, és be kell állítani a 2,4 GHz-et fő hálózati frekvenciaként. Egyéb esetben lehetséges két különböző WiFi hálózatot létrehozni; egyet a 2,4 GHz-es és egyet az 5 GHz-es sávhoz - ha így jár el a párosítási fázisban győződjön meg róla, hogy okostelefonja a 2,4 GHz-es hálózathoz csatlakozik. NGIASAY<br>
NGIA na hálózatot hoznak létre, amely automatikusan 2,4 GHz-es vagy 5 GHz-es frekvenciárá van bás<br>
milyen eszközhoz csatlakozik, az 5 GHz-es frekvenciásávra, és ezáltal a készülék nem tud csatlakozital az csazköz,

#### WIFI BIZTONSÁGI BEÁLLÍTÁSOK

egyes routerek alapértelmezett biztonsági beállításai nem kompatibilisek az eszközzel.

Ellenőrizze, hogy melyik biztonsági protokolltípust használ a Wi-Fi routere, és módosítsa azt:

![](_page_26_Picture_147.jpeg)

![](_page_26_Picture_148.jpeg)

MNLPLN-ONEENV1.0

#### **Nexta Tech**

**KAPUMOTORBOLT.KN** 

A Team srl márkája G.Oberdan 90, 33074 [Fontanafredda \(PN\) - Olaszország](mailto:info%40nexta-tech.com) Tel. +39 0434 998682 [Email: in](mailto:info%40nexta-tech.com)fo@nexta-tech.com

Web: www.nexta-tech.com

 $C<sub>C</sub>$